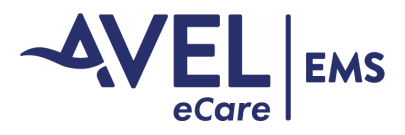

## **Add Cell Phone Contact Card**

## **Smartphones**

Use the camera function to scan the QR code below

- iPhones will automatically download the Avel EMS contact card
- Samsung phones will download then import the Avel EMS contact card

Contact card will include Avel EMS Agency Support Portal web URL will be embedded within the contact card providing one touch access to resource materials

https://www.avelecare.com/facility-support/EMS-agency-support/

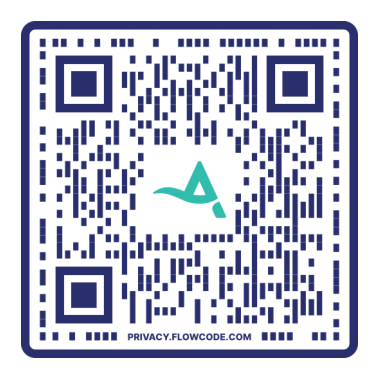

## Manual Entry

- Enter the name = Avel EMS
- $\bullet$  Enter the number = 1-833-283-5367
- Then paste the Avel EMS Agency Support Portal web URL into the contact card

## Survey SMS Text

Post encounter survey text messages will be delivered from 605-910-5020

Your provider at Avel eCare would like your feedback. https://portal .avel-erx.com/survey/ref/AKH1